★事前申し込みの手順★

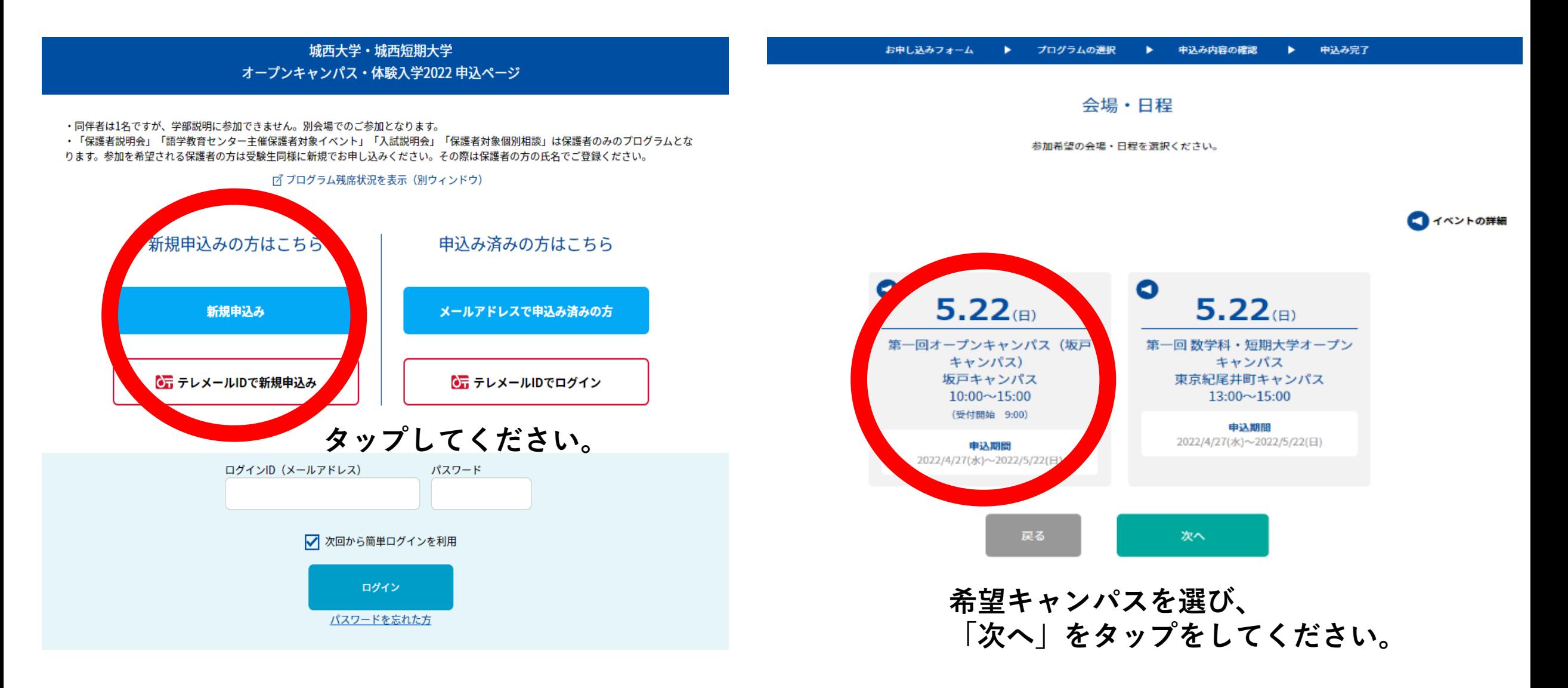

## ■お申し込みフォーム ▶ プログラムの選択 ▶ 申込み内容の確認 ▶ 申込み完了 お申し込みフォーム 参加者の情報を入力してください。 ご同伴の保護者の方の登録は必要ありませんが、同伴者は1名までとします。また保護者の方は学部説明に参加できませんので別会場でのご参加となります。 登録にはEメールアドレスが必要です。 氏名 (必須) 姓 名 名 姓 姓名を入力してください。 カナ氏名 (必須) セイ メイ メイ セイ 情報を入力してください。 姓名を全角カタカナで入力してください。 住所 (必須) 郵便番号 都道府県 市区町村・町域  $\Diamond$ 前3桁 - 後4桁 □ 海外 市区町村·町域 選択してください パスワード 丁目・番地等 建物名・室番号

建物名・室番号

郵便番号を入力すると該当住所が表示されますので、続きを入力してください。

#### 高校名 (必須)

丁目·番地等

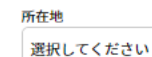

頭文字(ひらがな) 該当する高校を選択 高校検索 高校検索又は学校名を入力してください

 $|\Diamond$ 

 $\Diamond$ 

# $\Diamond$ 「高校検索」で該当する高校がない場合は学校名を入力してください。

直接学校名を入力してください

# 性別

選択してください

# 参加学年 (必須)

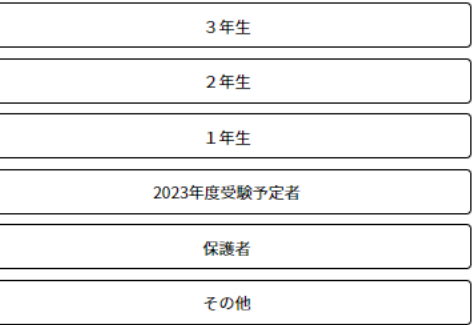

### メールアドレス (必須)

★ご登録いただいたメールアドレスへ城西大学から入試情報などのメールマガジンを配信します。

メールアドレス確認 メールアドレス確認

メールアドレスを2回入力し、間違いがないことを確認してください。

# パスワード (必須)

### マイページのログインに必要なパスワードです。メールアドレスの入力も忘れずに。

パスワード確認

パスワード

パスワード確認

マイページのログインに必要なパスワードです。 6文字以上の半角英数字と半角記号が利用できます。

### 同伴者人数 (必須)

同伴者は1名ですが、学部説明に参加できません。別会場でのご参加となります。

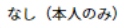

同伴者(一緒に参加される方で自分以外)の人数を選択してください。

### 参加希望学科(坂戸キャンパス申込者)

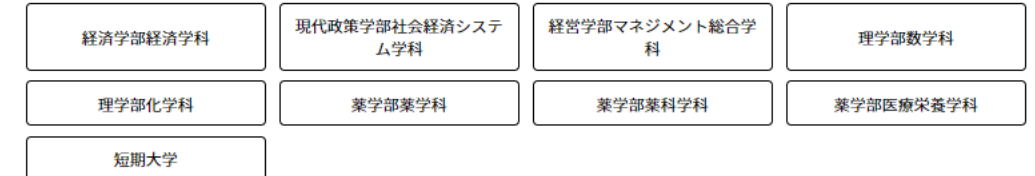

 $\Diamond$ 

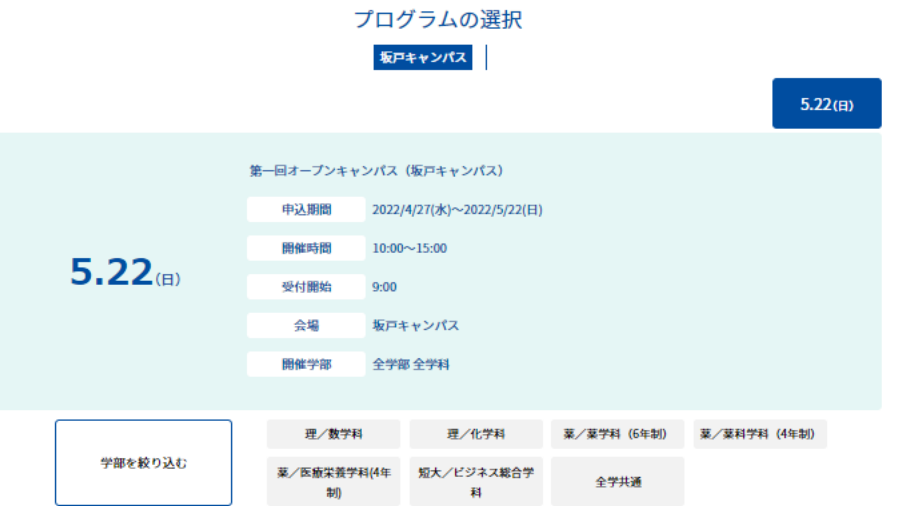

# **希望プログラムを 選択してください。**

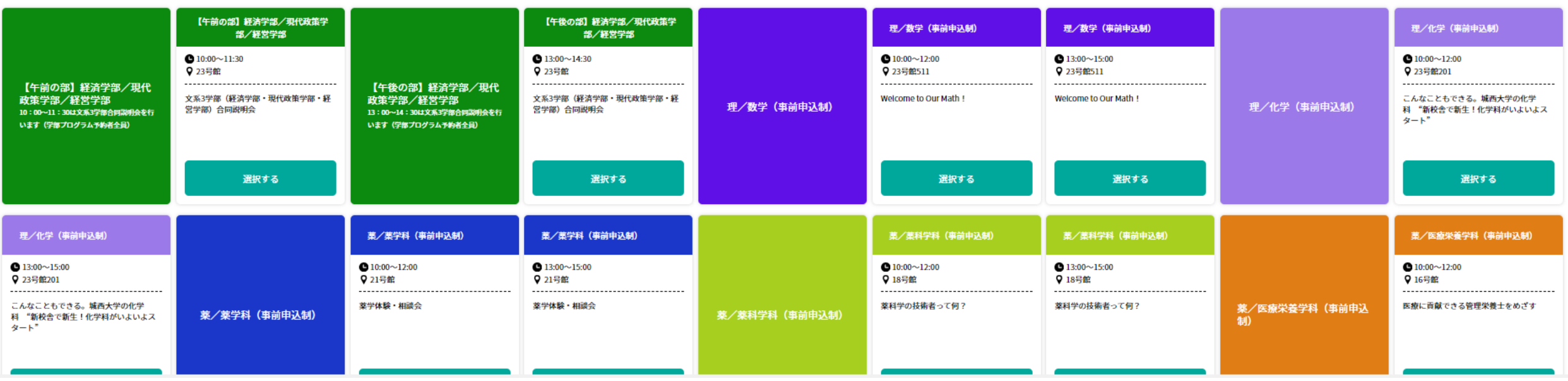

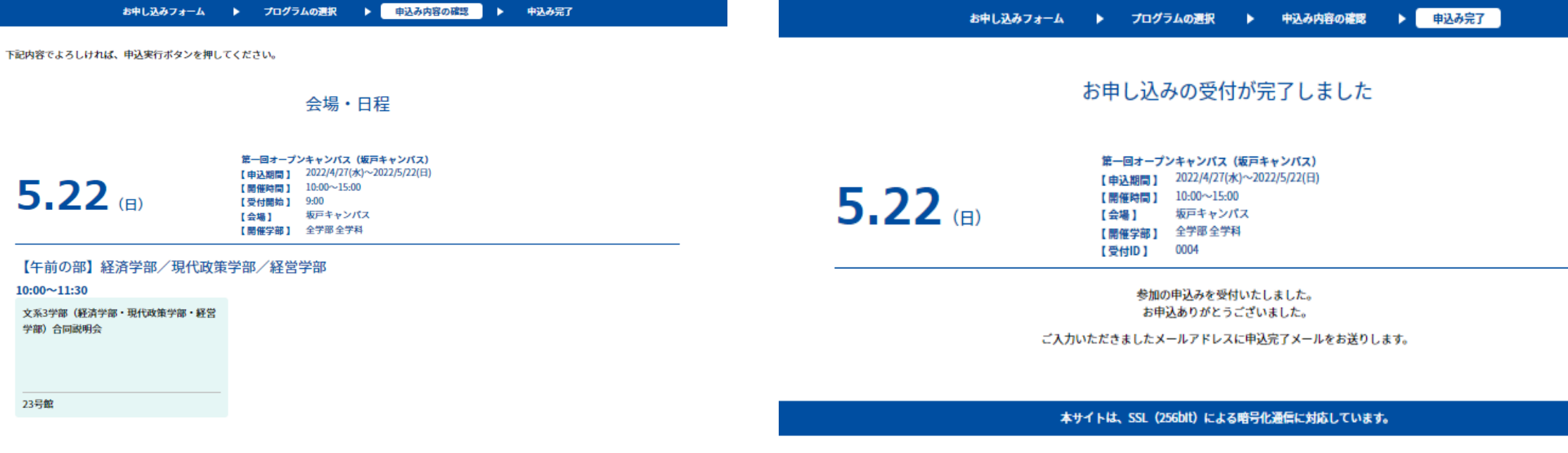

お申し込みフォーム

□ ● LINEで通知メッセージを受け取る

申込実行

NUNE公式アカウン

※LINEでの通知受量

トへの友だち、このされます。

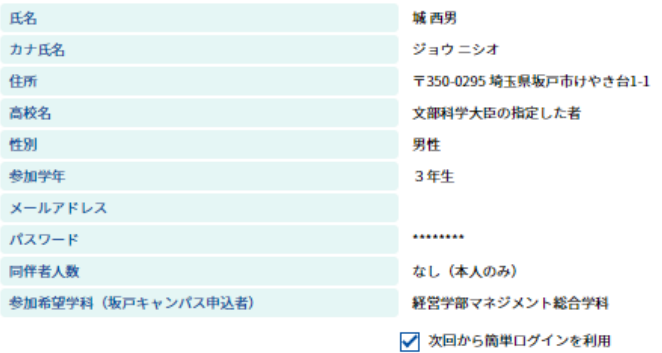

**これで事前申し込みは完了です。**

**てください。**

**当日はマイページより参加証を提示し**

**内容を確認しタップしてください。**